## Tuition Not Posted Report

The **Tuition Not Posted**report provides you with a list of students who are enrolled in classes, but no tuition fees have been posted to their account.

Get to this report from the**Transactions** menu >**Transaction Reports** >**Tuition Not Posted Report**.

- ★ Confirm all students enrolled in classes have tuition fees posted to their family account.
- $\triangle$  Manage your tuition revenue stream.
- Run this report after you finish posting your monthly tuition fees*and* before processing ePayments.

## Search Criteria

Filter the report using the Search Criteria and Jackrabbit will compile a list of students who meet ALL of the criteria chosen.

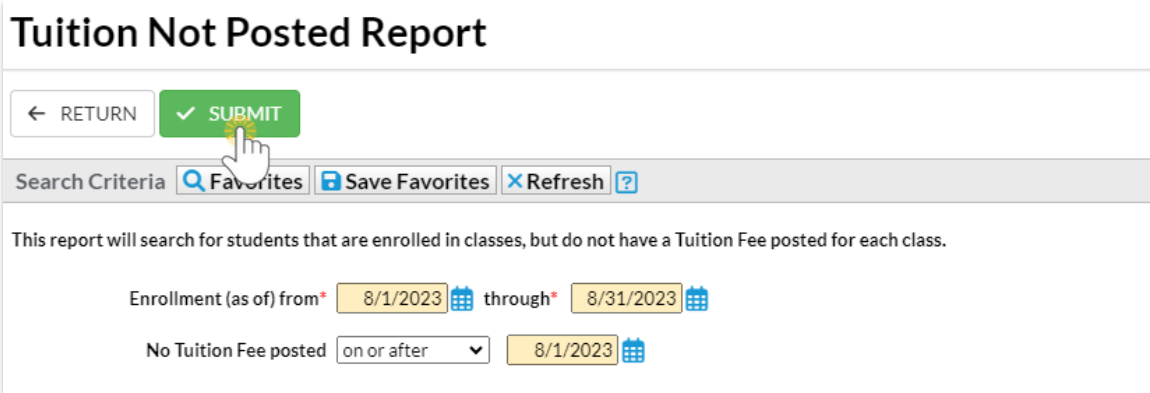

## Report Results

The report results can be customized to show or hide columns of information, sort, and filter columns. Click **Adjust columns** > **Squeeze grid** (icon)  $\left(\blacksquare\right)$  to view the entire grid on the page. Click the More  $(icon)$  ( $\colon$ ) to export the report data to Excel.

## **Tuition Not Posted Report**

 $\leftarrow$  RETURN

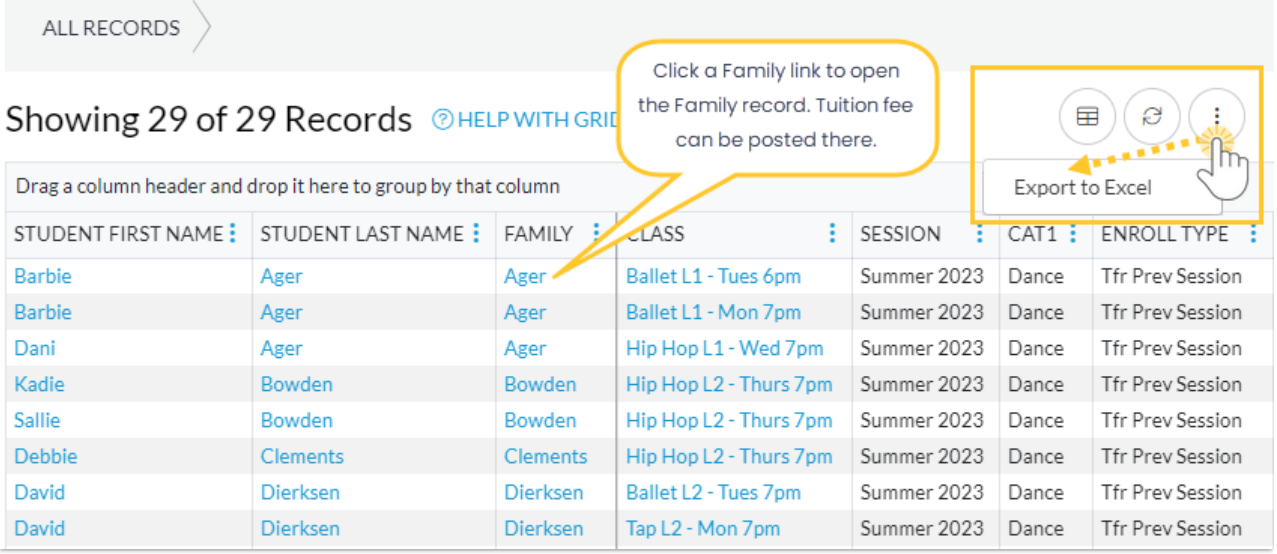

If a student's name is listed in the grid it means tuition may not be posted for the class/session. Sometimes it's tricky to find exactly why the tuition wasn't posted. We recommend you review the following to determine why the tuition was not posted and try the suggestions to fix the issue.

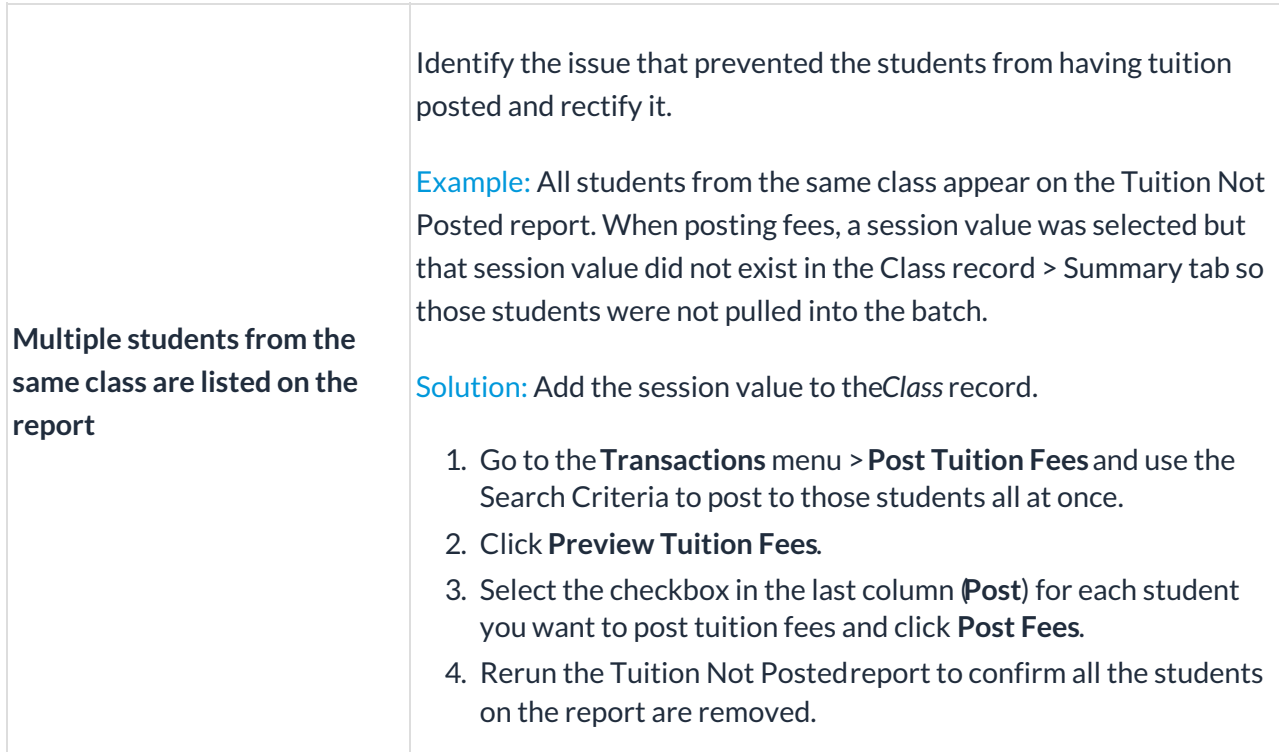

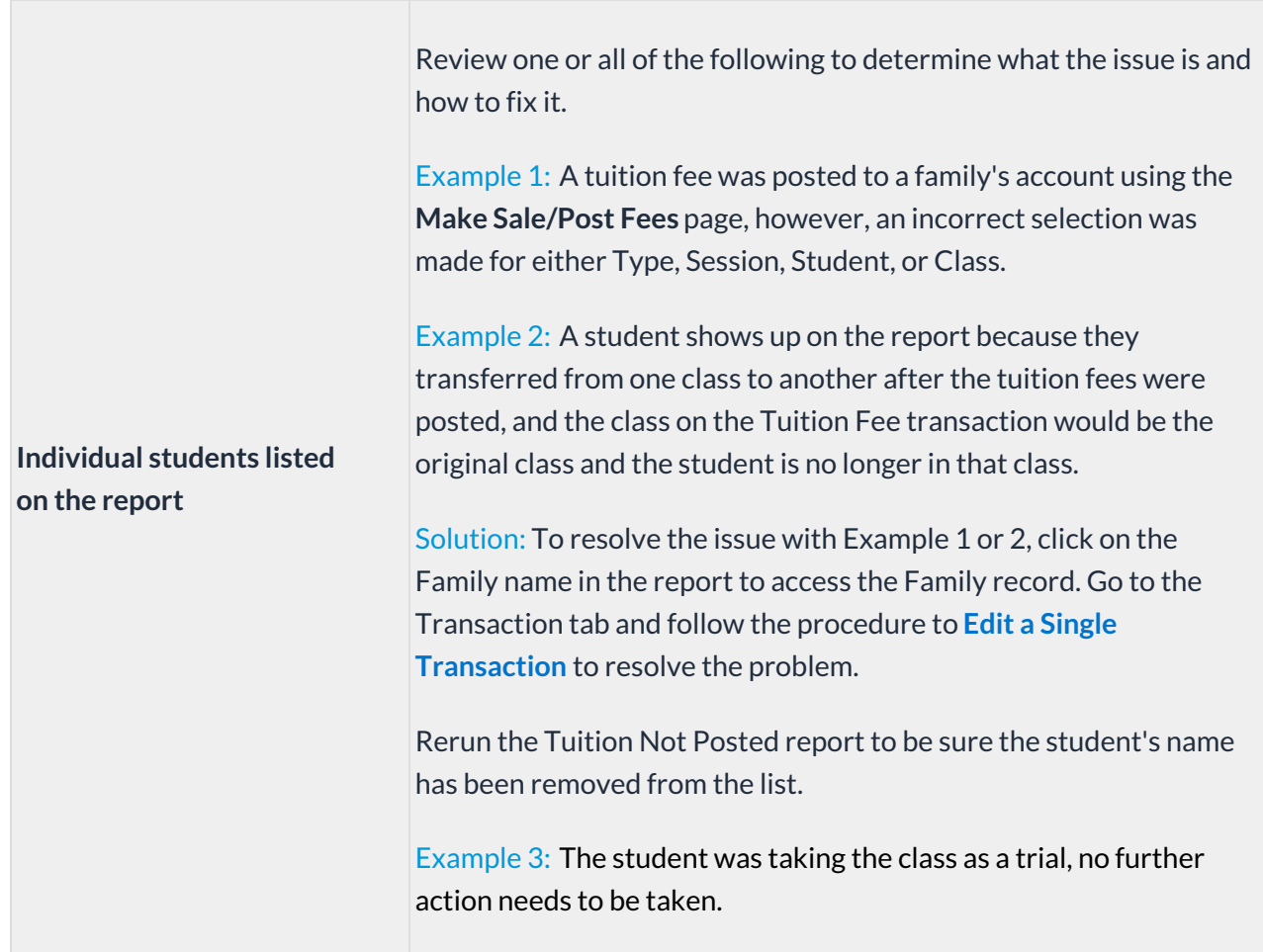

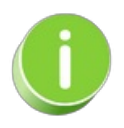

Refer to **Work with Grids in [Jackrabbit](https://help.jackrabbitclass.com/help/gs-work-with-grids-in-jackrabbit)**for more details on how easy and flexible these grids are to work with. You can filter, sort, hide, lock, and adjust your report results.